# **Quarterly Status Report**

Planning Guide

# **1. Subaward Information**

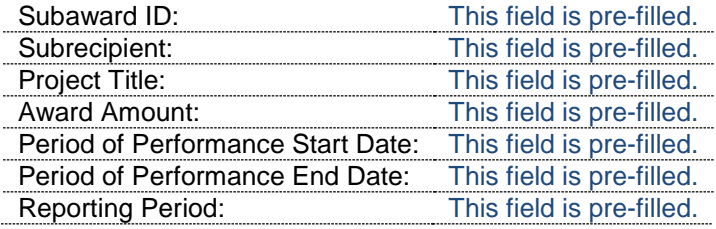

 $\Box$  Is this the final QSR? | Select the checkbox if this is true.

 $\Box$  No activity this quarter? | If you select this checkbox, you must explain why in the 'Accomplishments and Subaward Updates' section below. The remainder of the report will be unavailable for edits.

#### **2. Deliverables**

This section is prepopulated based on the information available in the Project Management Plan. You are required to report the completion percentage for each deliverable in order to submit the QSR. You may save the QSR without this information. If you need to add or remove deliverables, please complete and submit the current QSR. Next, coordinate with your Program Manager to make changes to the PMP. Updates on revised PMPs will be reported in the next quarter.

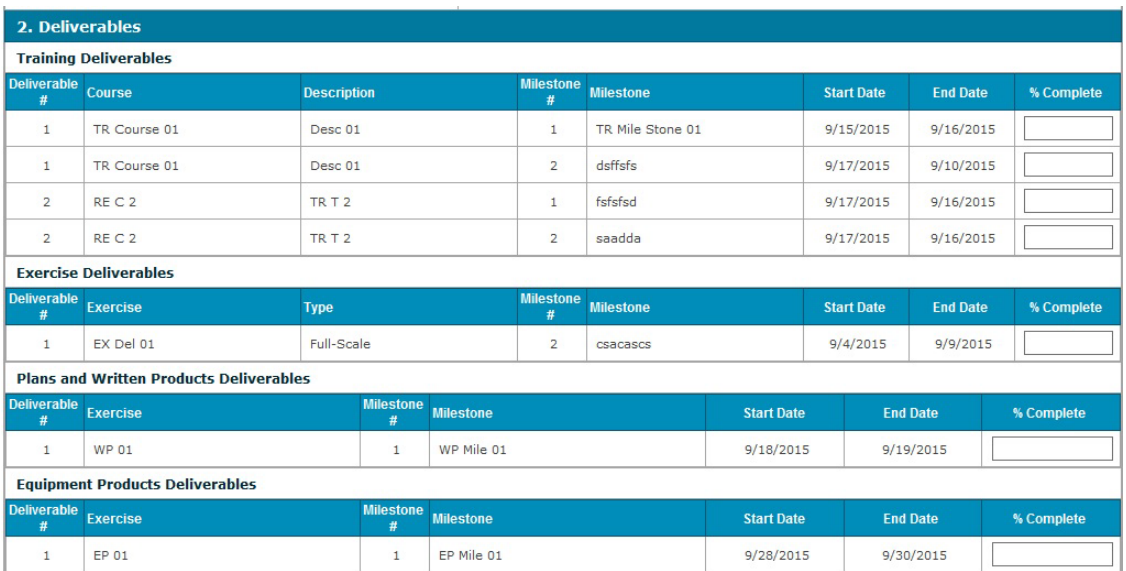

Use the **Deliverable Notes** section to report any noteworthy items. Examples include delays or updates on procurement processes.

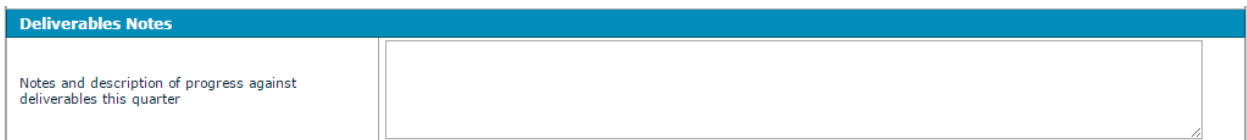

### **3. Spend Plan**

This section is prepopulated based on the information available in the Project Management Plan. You are required to report the amount expended to date and the projected spending for next quarter. Enter "0" if there is no spending. You may save the QSR without this information, but it is required in order to submit. If you have submitted final reimbursements for an expenditure item, select the checkbox. If you need to add or remove expenditure items, please complete and submit the current QSR. Next, coordinate with your Program Manager to make changes to the PMP. Updates on revised PMPs will be reported in the next quarter.

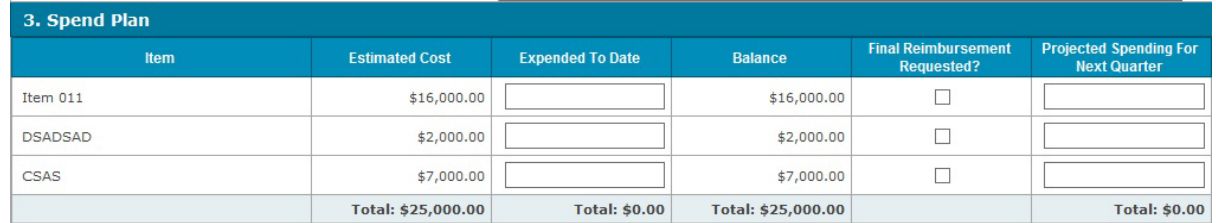

Use the **Spend Plan Notes** section to report any noteworthy items. Examples include explanation of spending projections or issues negatively impacting spending.

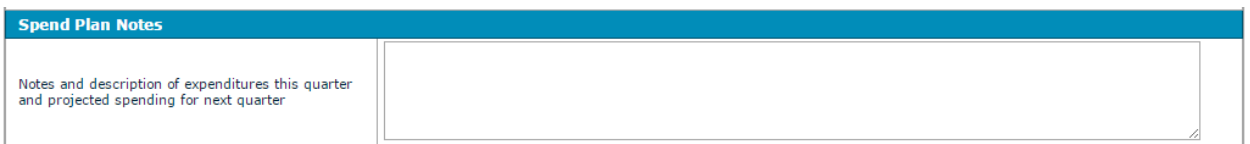

## **4. Personnel**

This section is prepopulated based on the information available in the Project Management Plan.

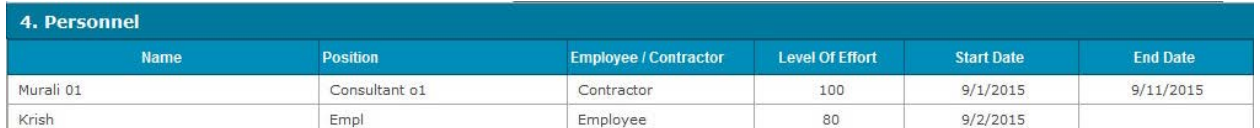

Use the **Personnel Notes** section to report any changes in positions funded during the quarter or anticipated changes in the next quarter. Based on your notes, your Program Manager will work with you to update the PMP appropriately.

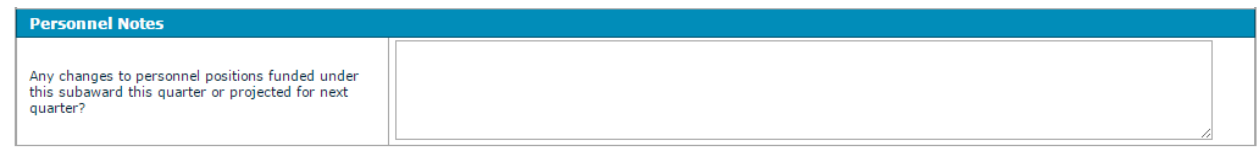

### **5. Accomplishments and Subaward Updates**

This section gives you an opportunity to highlight the positive things that were accomplished during the quarter. It also captures items that impact the entire project, such as delays in obtaining budget approval from your leadership. If you select the 'No Activity' checkbox at the beginning of the report, provide the explanation for no activity here.

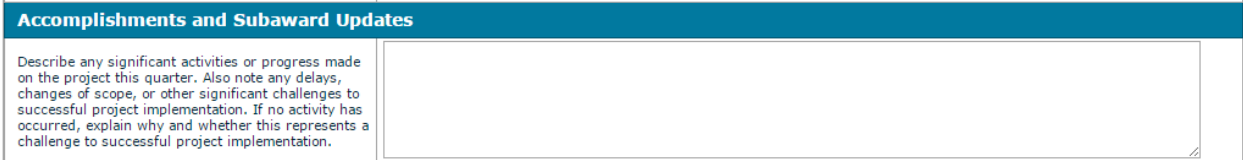